# **Building User Interfaces**

# Dialogflow 1 AnIntroduction Professor Yuhang Zhao

# **Final**

- Final exam will be remote
- Dec 23, 12:25-2:25 pm
- Alternative only for extreme cases we will send out a poll
- 60% (after midterm) vs. 40% (before midterm)
- More bonus quizzes

# What we will learn today?

- Introduction to Conversational Interface Technologies
- Introduction to Dialogflow
- Dialogflow Building Blocks, Part 1
- Let's Make an Agent
- Assignment Preview

# Introduction to Conversational Interface Technologies

#### What is a conversational interface?

**Definition**: "Technology that supports conversational interaction with these VPAs [virtual personal assistants] by means of speech and other modalities."<sup>1</sup>

<sup>1</sup>McTear et al., 2016, The Conversational Interface

## **Components of Conversational Interfaces<sup>2</sup>**

Conversational interfaces integrate a number of technologies:

- Speech recognition (
- Spoken language understanding
- Dialog management
- Response generation
- Text-to-speech synthesis

<sup>&</sup>quot;Book me a taxi in 20 minutes from home to the airport" Book me a taxi Spoken in 20 minutes Speech from home to Language Recognition the airport Understanding Converts audio Converts words to words to meaning Dialog Decides the next system action management Converts words Converts meaning to audio to word Text-to-OK, the taxi Response will arrive at speech Action: generation 18:25 and will Synthesis INFORM AND CONFIRM TRANSPORT cost 20 euros. Transport: taxi Is that OK? Time: 18:25 "OK, the taxi will arrive Cost: 20€ at 18:25 and will cost 20 euros. Is that OK?

<sup>&</sup>lt;sup>2</sup> Image source: McTear et al., 2016, The Conversational Interface

#### The First Conversational Interface<sup>3</sup>

ELIZA was the first conversational interface developed by Joseph Weizenbaum at the MIT Artificial Intelligence Laboratory in 1964-1966.

```
Welcome to
                    EEEEEE
                                    IIII
                                                    AAAAA
                                     II
                                                   AA
                                                       AA
                                     II
                                            ZZZ
                                                   AAAAAA
                    EEEEE
                                                        AA
                                    IIII
                                         ZZZZZZZ AA
                                                        AA
 Eliza is a mock Rogerian psychotherapist.
  The original program was described by Joseph Weizenbaum in 1966.
  This implementation by Norbert Landsteiner 2005.
ELIZA: Is something troubling you ?
      Men are all alike.
ELIZA: What is the connection, do you suppose ?
      They're always bugging us about something or other.
ELIZA: Can you think of a specific example ?
      Well, my boyfriend made me come here.
ELIZA: Is it important to you that your boyfriend made you come here ?
      He says I'm depressed much of the time.
ELIZA: I am sorry to hear that you are depressed.
YOU: It's true. I am unhappy.
ELIZA: Can you explain what made you unhappy ?
```

YOU:

<sup>&</sup>lt;sup>3</sup> Image source: Wikipedia: ELIZA

## **Types of Conversational Interfaces**

- Spoken dialog systems
- Voice user interfaces
- Embodied conversational agents
- Social robots
- Chatbots

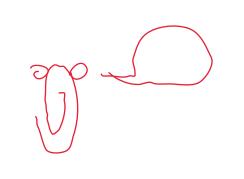

# **Platforms for Building Conversational Interfaces**

In this course, we will be using Dialogflow by Google.

However, there are alternatives:

- <u>Amazon Lex</u> (Commercial)
- Mycroft (Open Source)
- CoreNLP (Academic)

# Introduction to Dialogflow

# What is Dialogflow?

Dialogflow is an end-to-end, build-once deploy-everywhere development suite for conversational interfaces for websites, mobile applications, and IoT devices (e.g., smart speakers).<sup>4</sup>

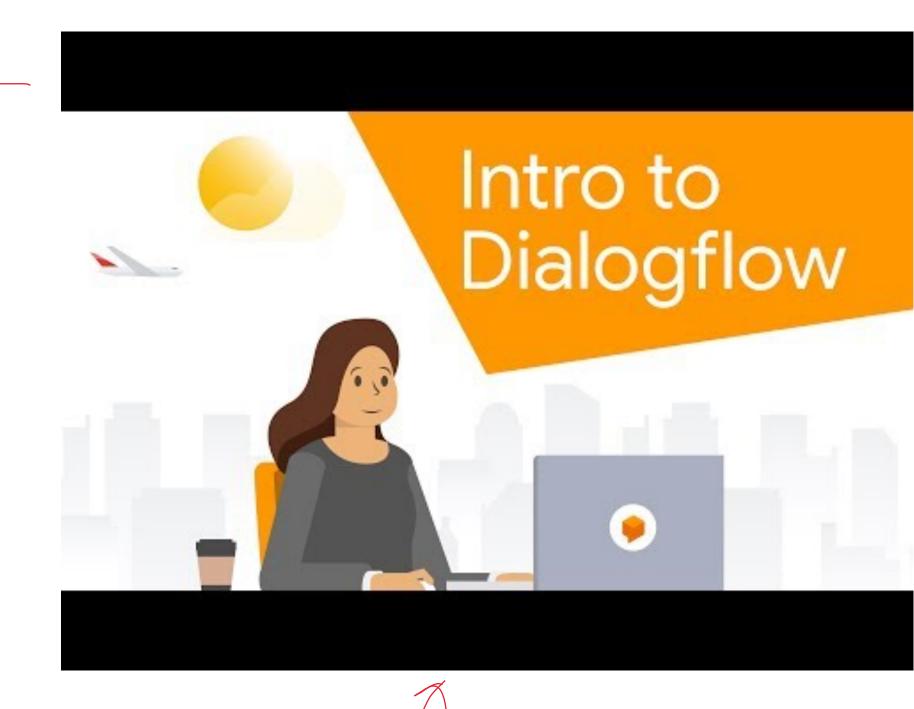

<sup>&</sup>lt;sup>4</sup>Video source Youtube

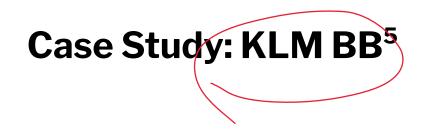

KLM used Dialogflow to create an agent to purchase travel as well as travel preparation.

Let's see how the KLM BB works...

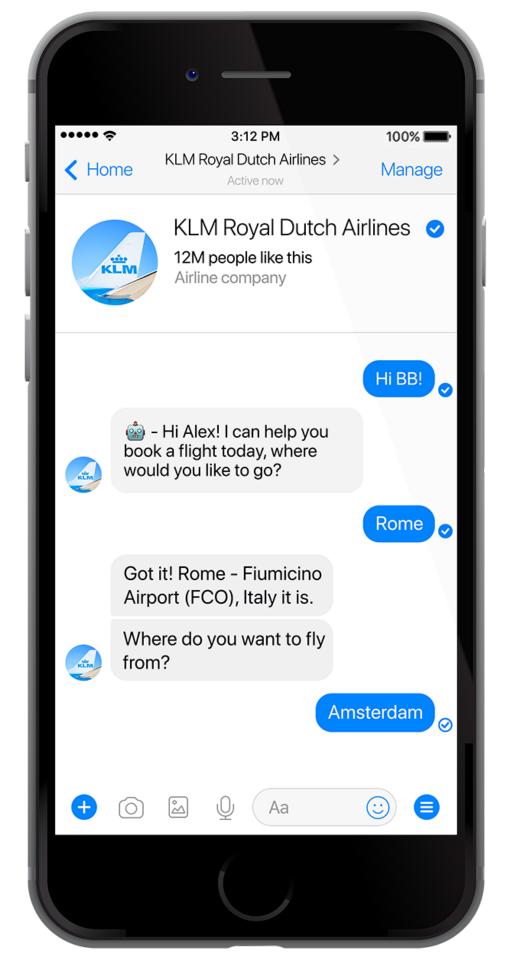

<sup>&</sup>lt;sup>5</sup>Image source <u>Dialogflow</u>

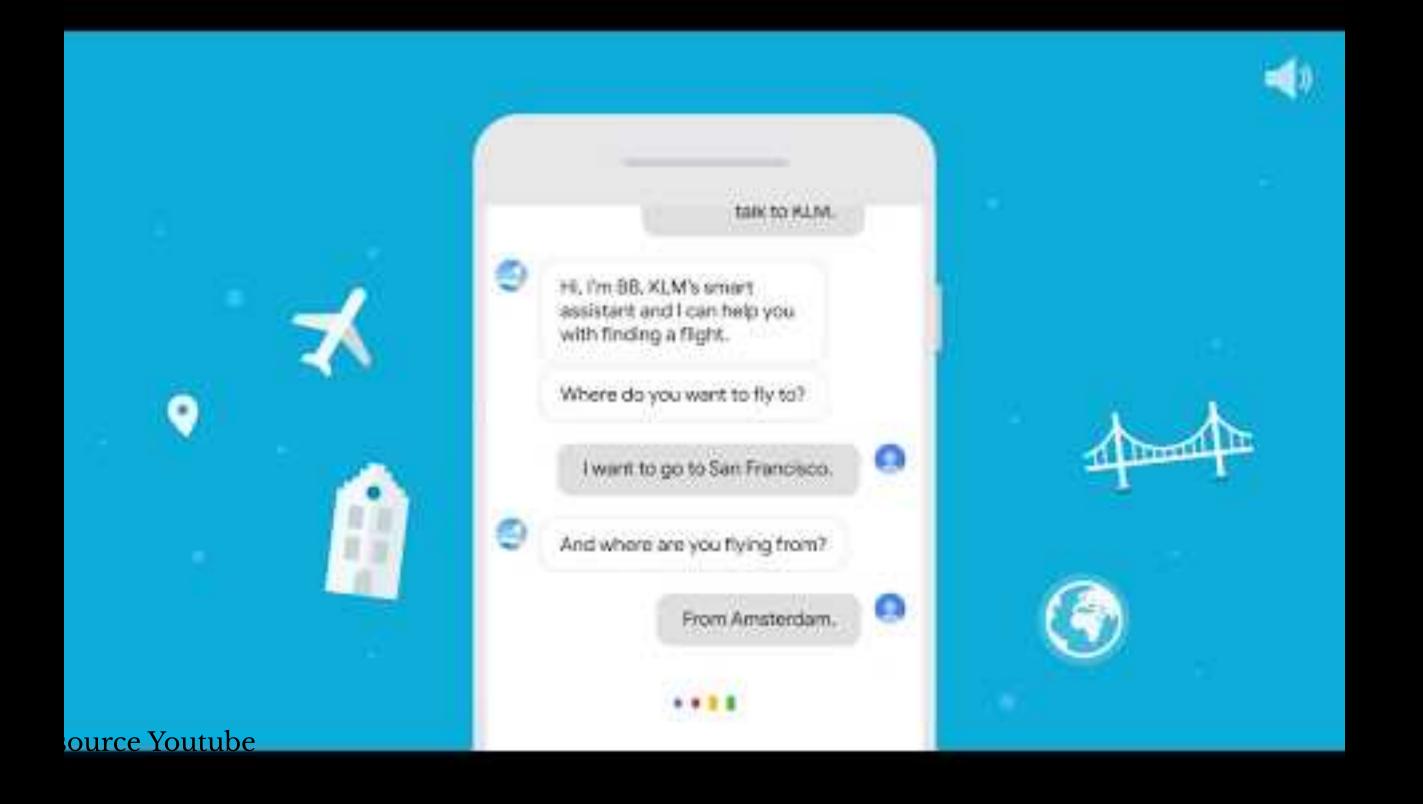

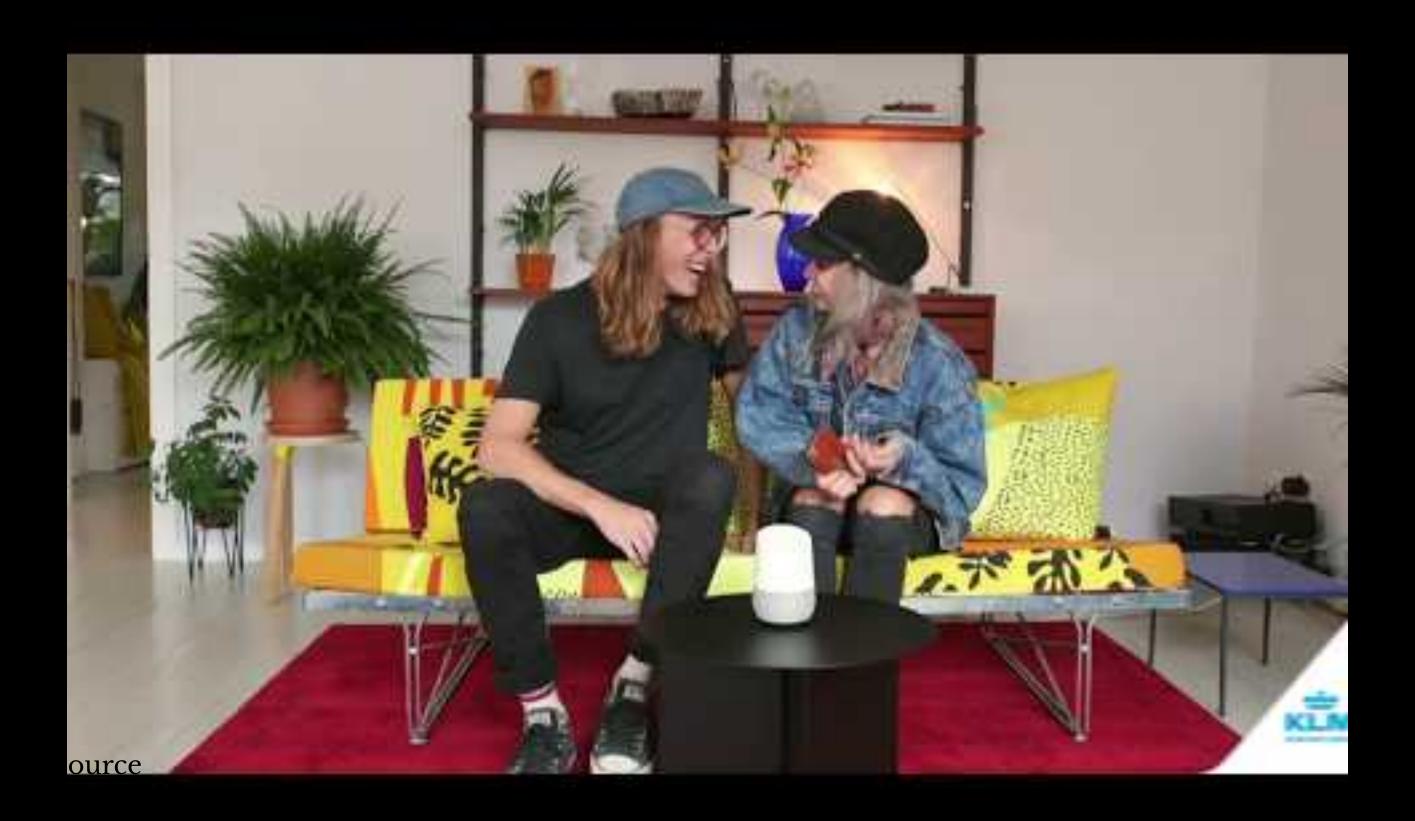

# **How does Dialogflow work?**8

The process within Dialogflow involves:

- 1. User expression
- 2. Intent matching
- 3. System response

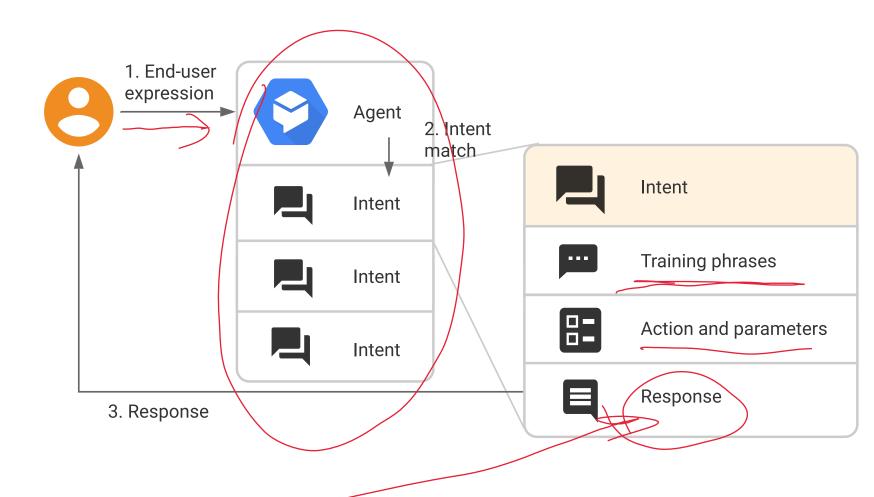

<sup>&</sup>lt;sup>8</sup> Image source

# What is an agent?

**Definition**: A Dialogflow agent is a virtual agent that handles conversations with users (similar to a human call agent).<sup>9</sup>

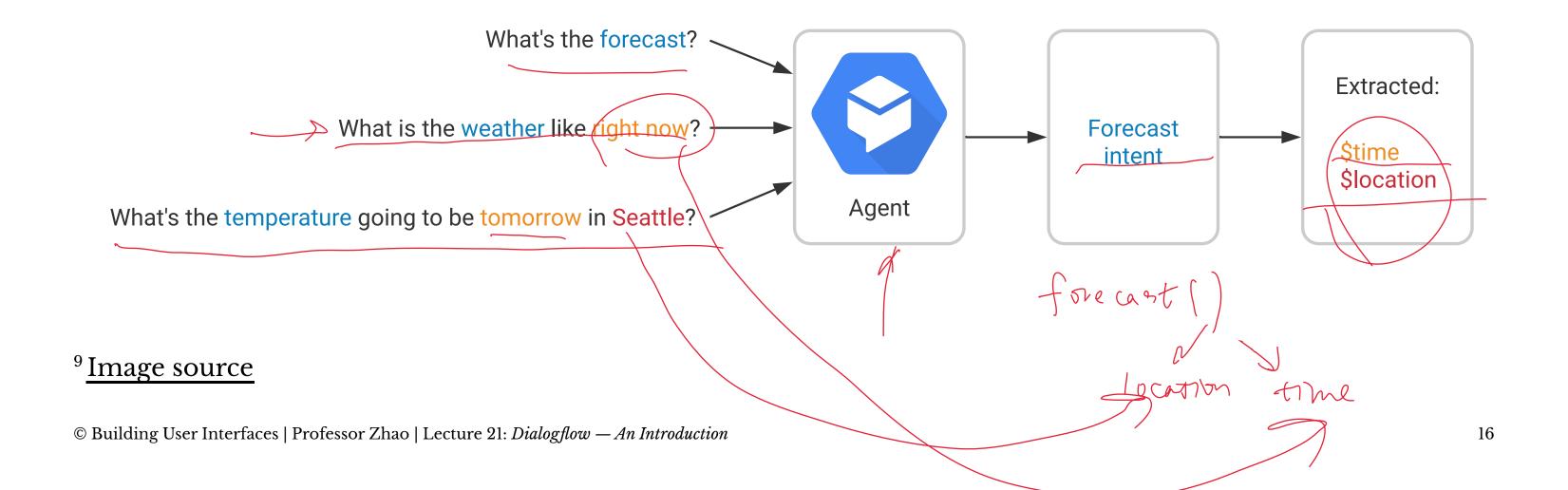

# Agents are high-level containers for a number of building blocks:

- Agent settings
- Intents
- Entities
- Knowledge
- Integrations
- Fulfillment

# The End-to-end Dialogflow Workflow<sup>10</sup>

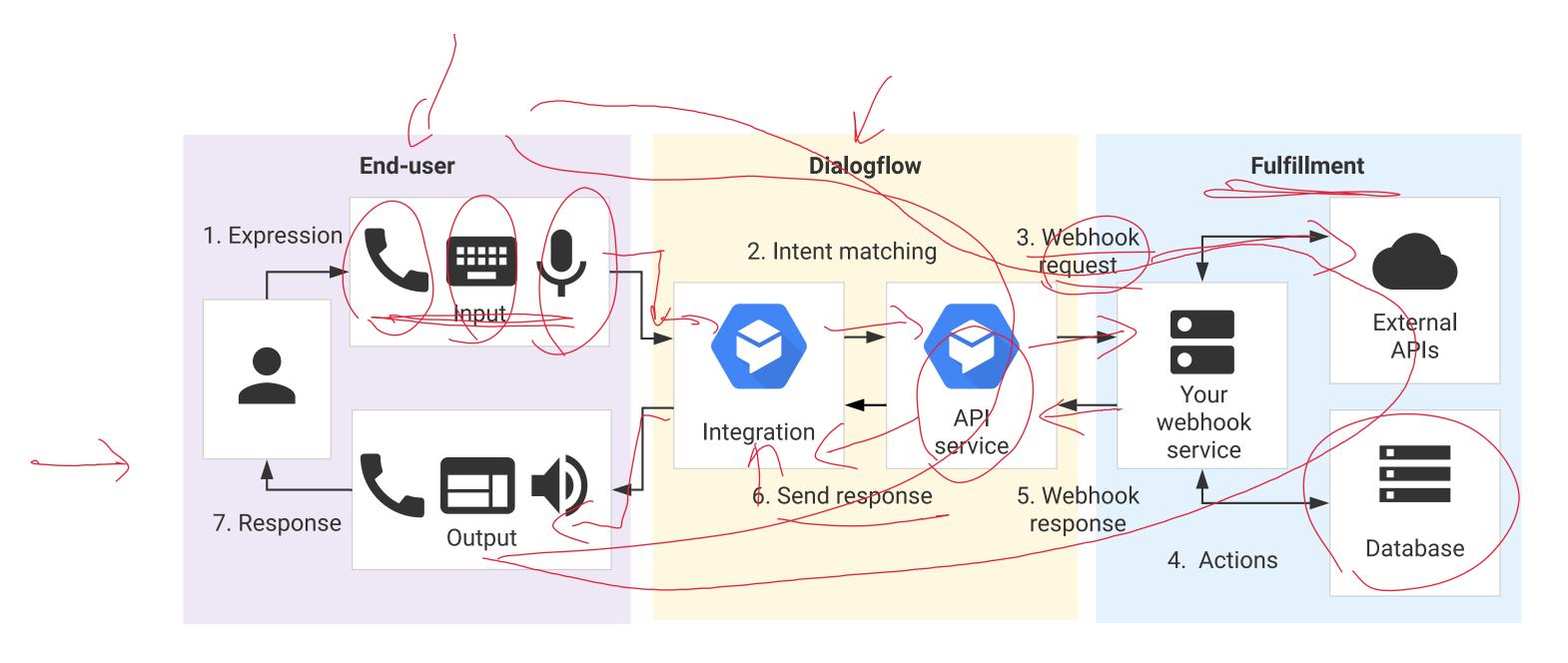

<sup>&</sup>lt;sup>10</sup> Image source

# Dialogflow Building Blocks, Part 1

We will cover Part 2 in the next class.

# **Getting Started with Dialogflow**

- 1. Login to the <u>Dialogflow</u>
- 2. Go to the <u>Dialogflow console</u>
- 3. Create a new agent

# **Agent Settings**

Get familiar with agent settings.

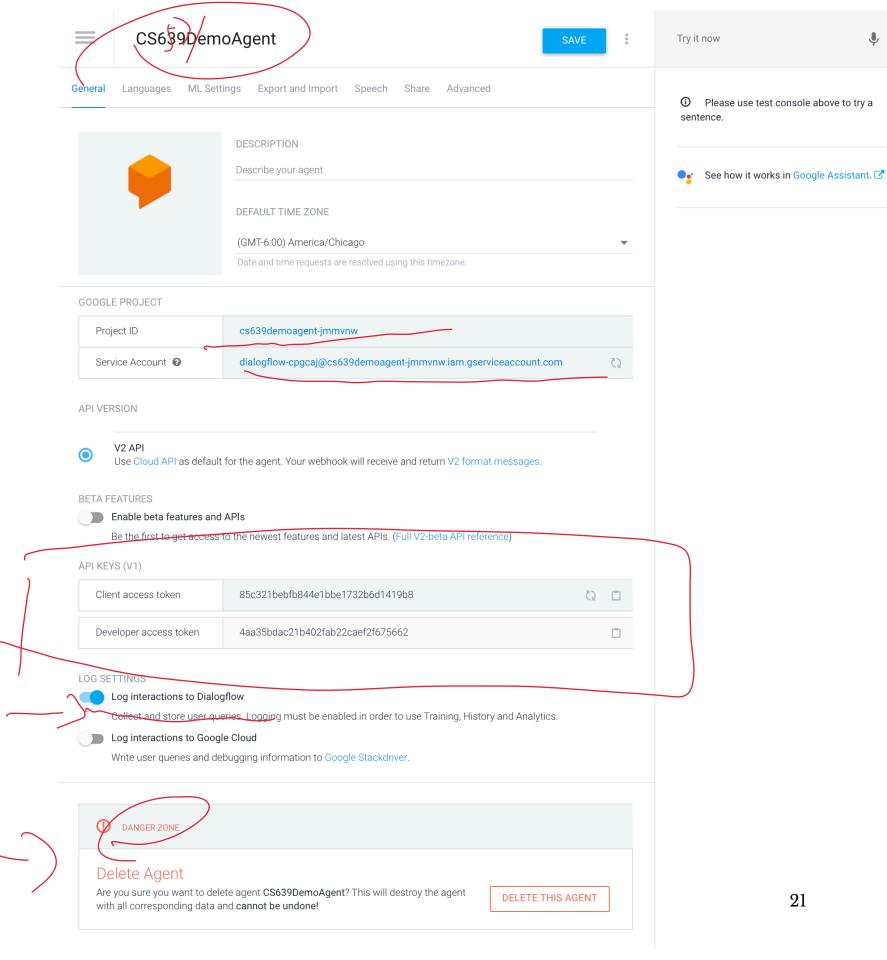

# **Agent Exporting**

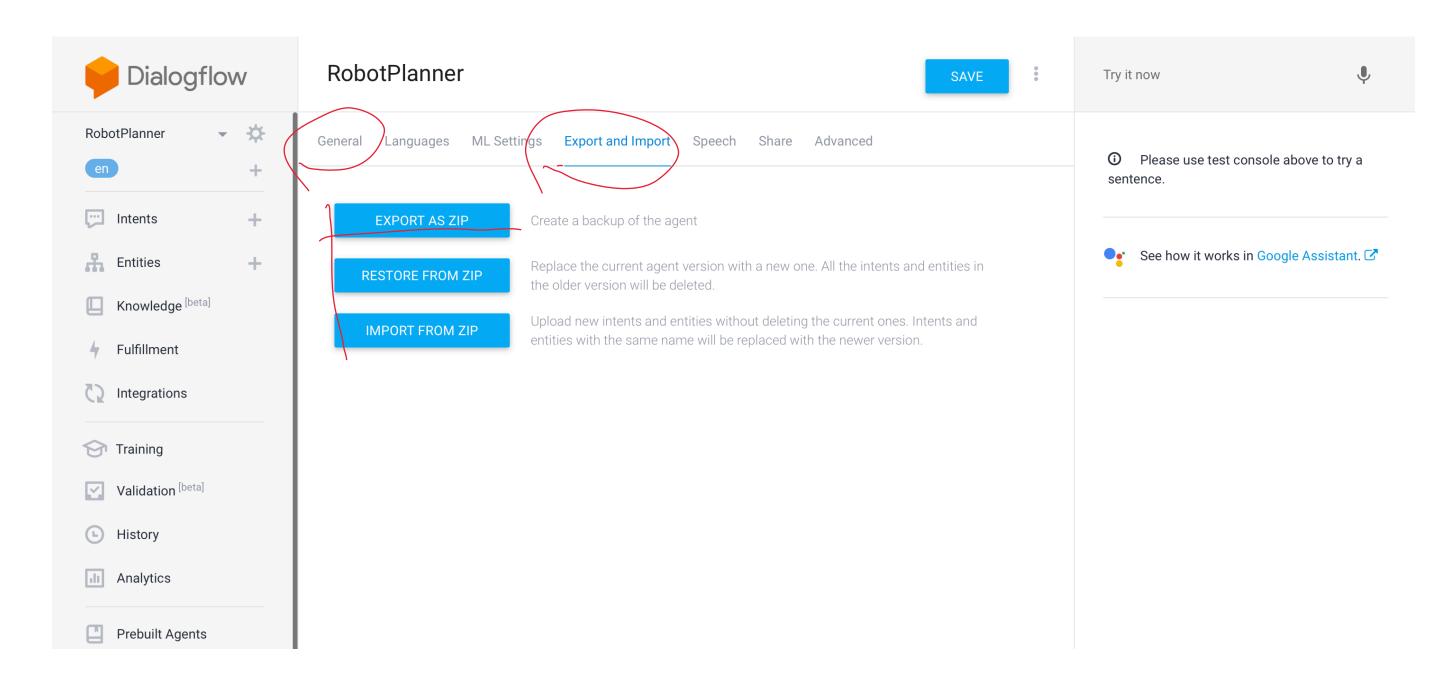

# **Agent Speech**

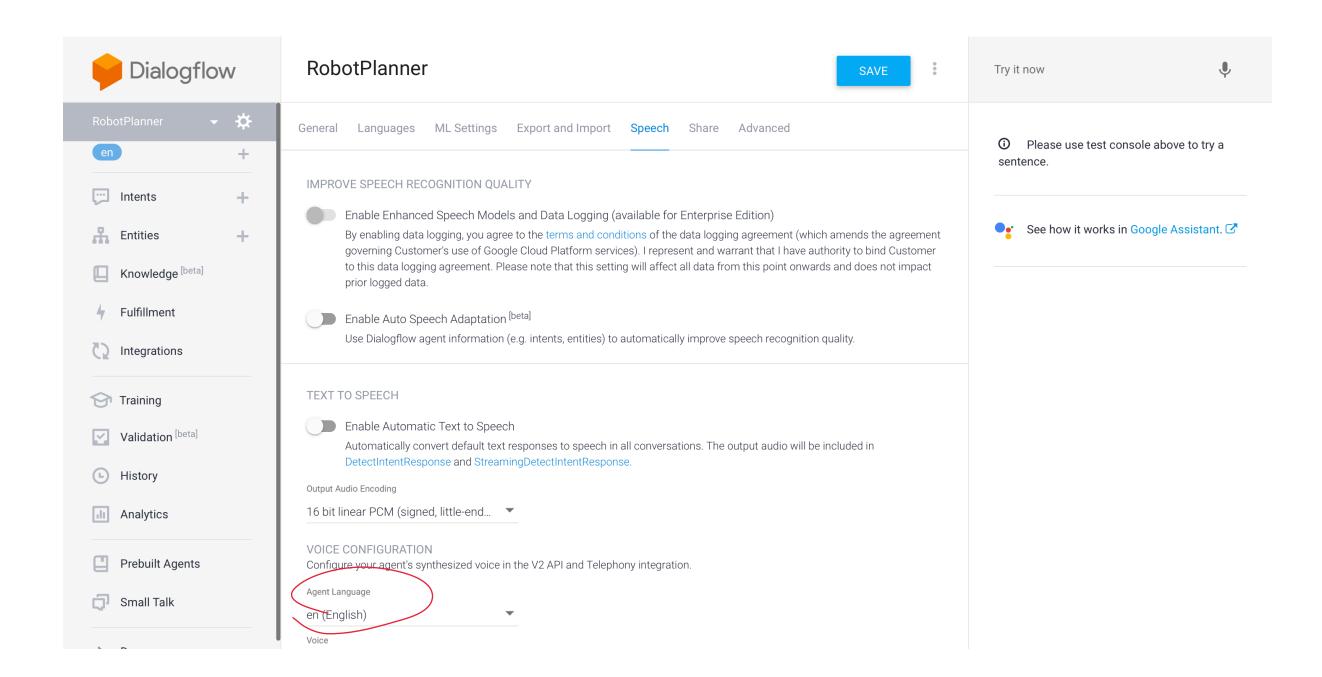

# Intents

### What are intents?

Consider the following user requests:

- What is the weather like today?
- Will it rain sometime today?

What is the intent of these requests?

Julanher-general-fuer

weather \_ roin - query

### What are intents?

**Definition:** Intents are the goals of the user that are expressed to the agent.

In the previous examples, despite their different framing, the user was expressing a desire to know what the weather will be.

That is their *intent*.

# **More Intent Examples**

Let's look at some more requests and identify their intents:

- How are you?
- How do I get to Middleton?
- What is the price of a basketball?
- Buy one box of tissues from Amazon.

# **Intents In Dialogflow**

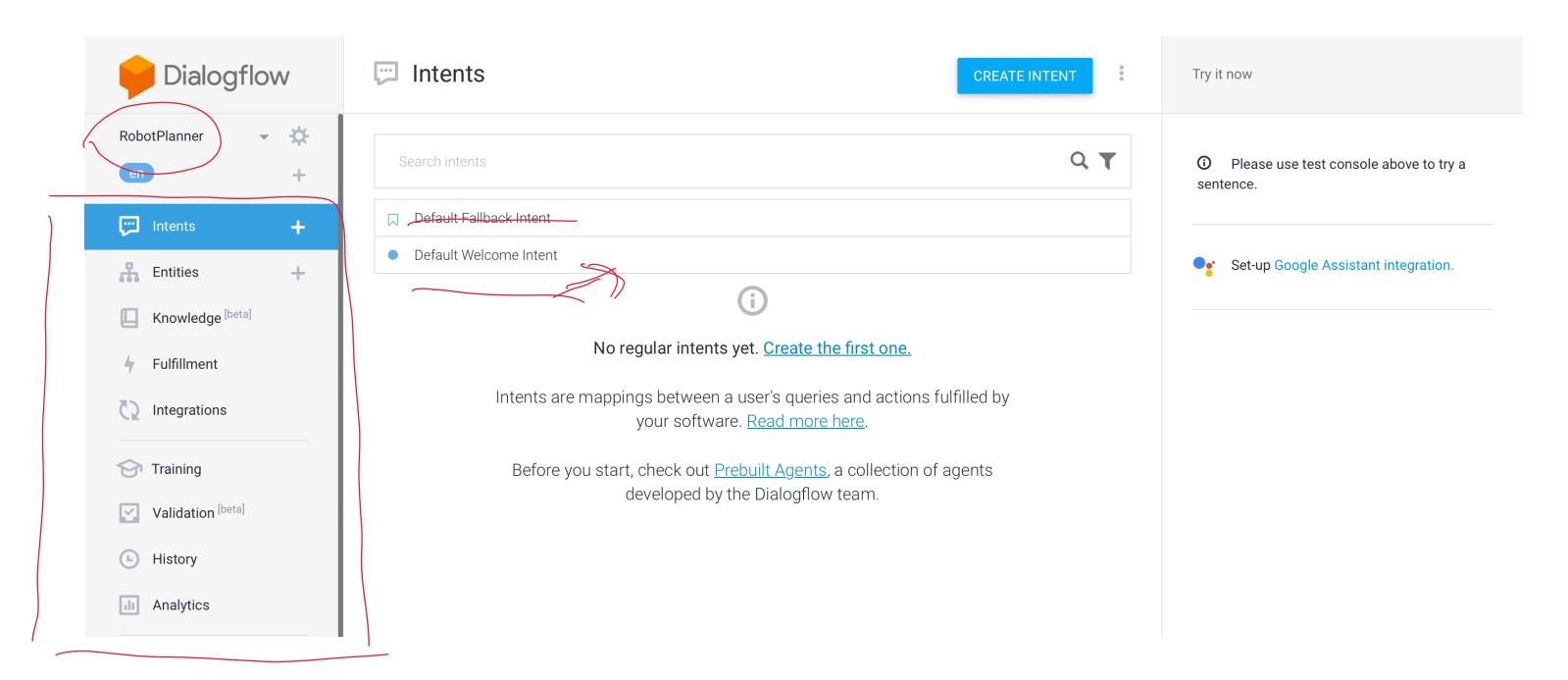

#### **Default Fallback Intents**

- Engaged if no other intents are recognized.
- Could be a result of not being able to "hear" the user, or unable to parse what they said.
- Can provide training examples of things that will serve as negative examples for your desired intents.

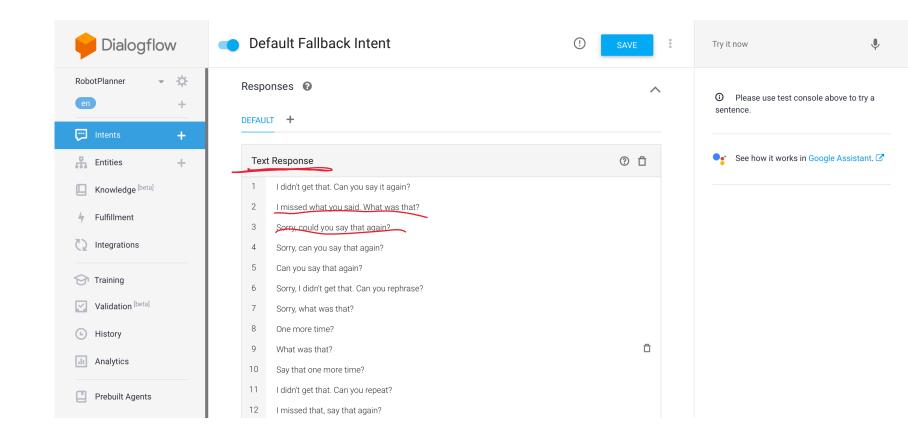

# **Creating Intents**

- Allow the user to say that they want a robot to pick something up.
- We will start with training phrases.
- Should try to create at least 10.

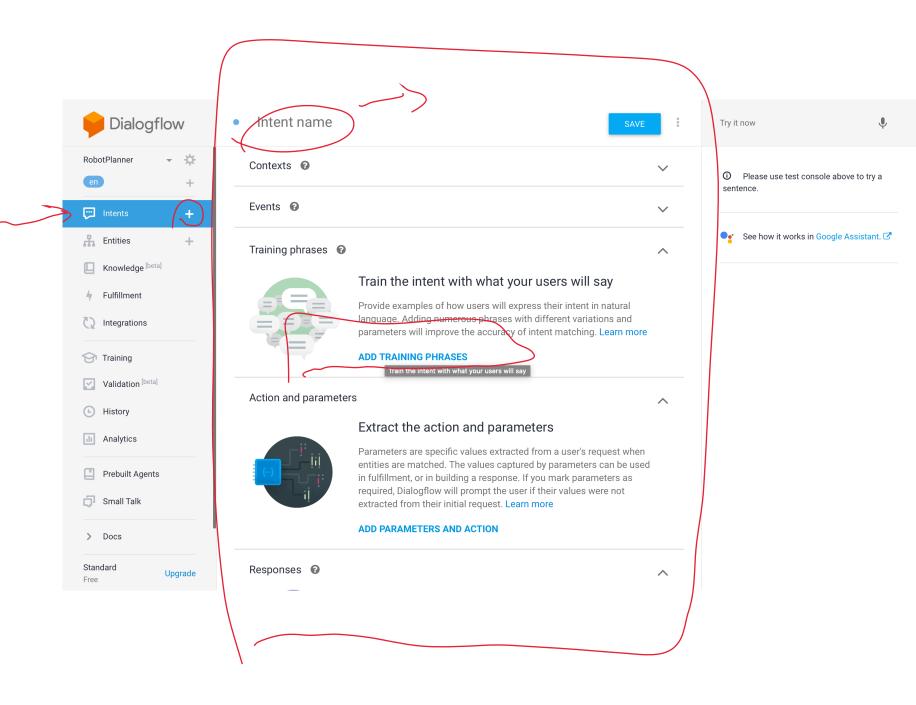

## **Creating Intents**

- Can you get the screwdriver for me?
- Please get the green ball.
- Pick up that red cube.
- etc.

Notice how the color is highlighted? More on that next.

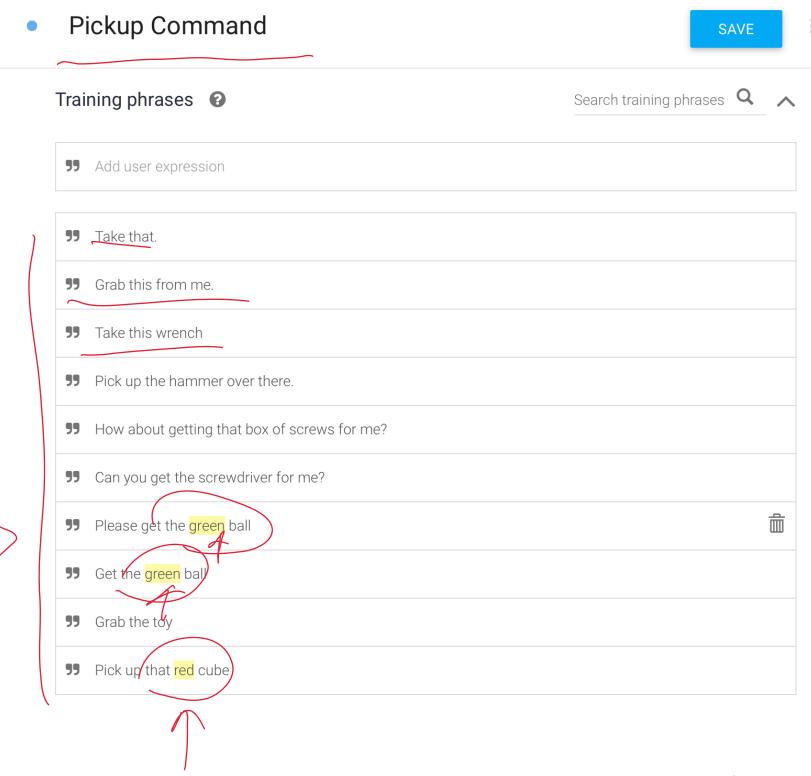

### **Test**

Test your agent using the *Default Welcome Intent* 

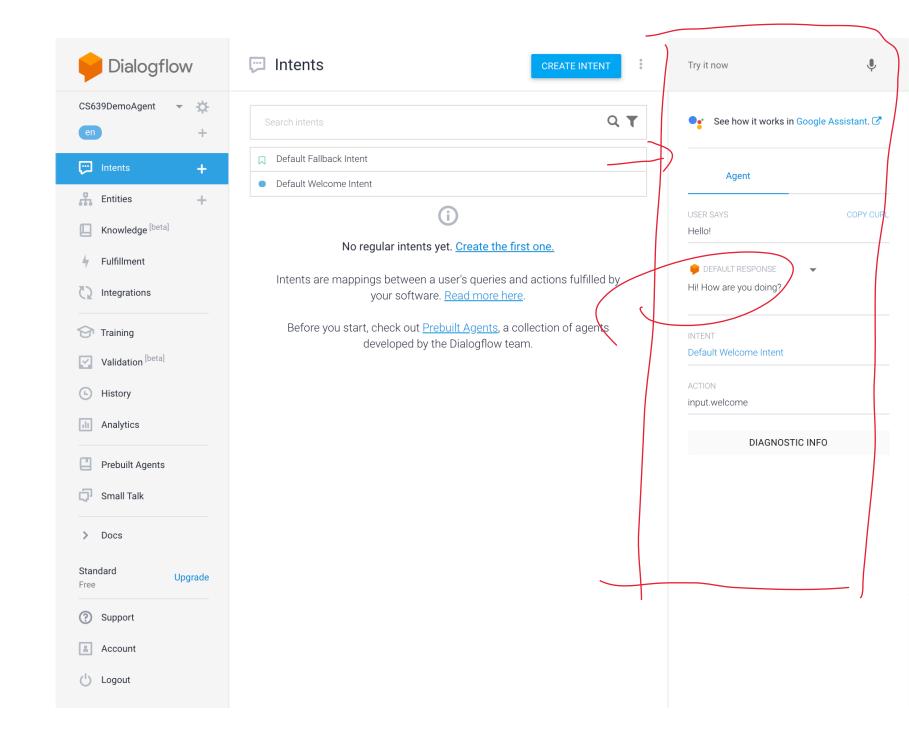

# **Entities**

### What are entities?

Let's consider those requests again.

— How do I get to *Middleton*?

de stination (location)

— What is the price of a basketball?

price-query (object)

— Buy one box of tissues from Amazon.

purchase (item, service, amount)

### What are entities?

Sometimes, users' intents are more specific, and have an intent based around a certain item or *entity*.

**Definition:** Entities allow for more specificity of requests, without exploding the intent space.

Thus, if the request was:

What is the weather like today in Seattle?

The intent: weather inquiry; entity: Seattle

# **Entities in Dialogflow**

Let's define some things that the robot can pick up.

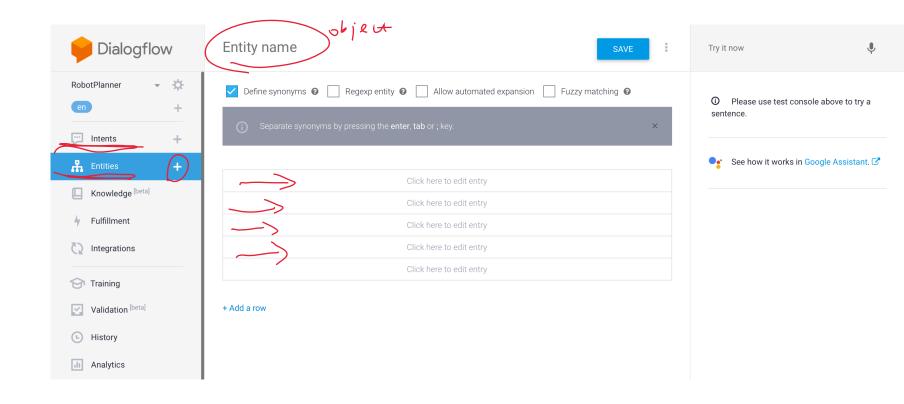

### **Entities in Dialogflow**

Remember I mentioned some objects when creating my intents. Let's add those here.

- Cube
- SphereScrewdriver
- etc.

### **Entity Entries and Synonyms**

- Cube (Box)
- Container (Box, Bin)
- Sphere (Ball)
- Screwdriver

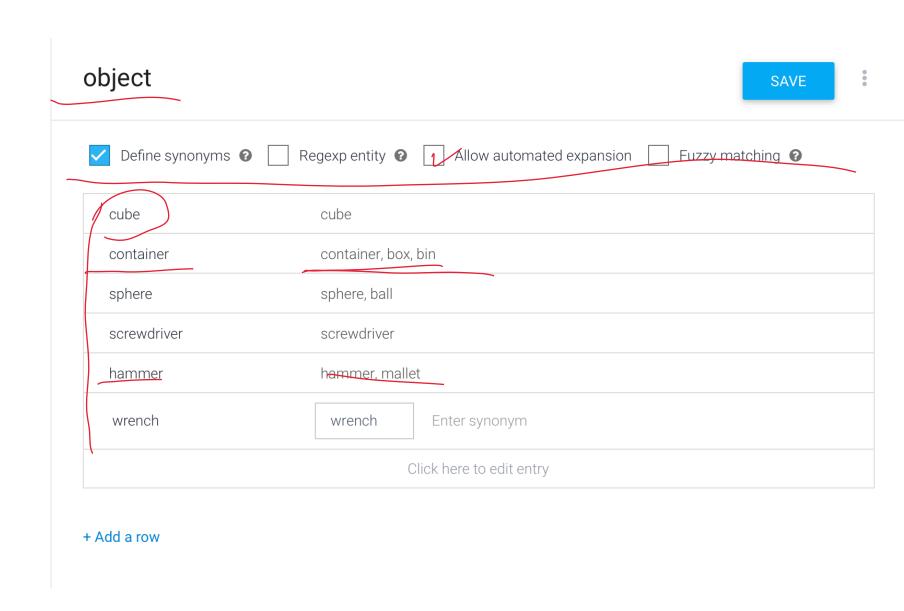

### **Tagging Entities in Intents**

Entities can be explicitly tagged in intents, if they are not automatically detected.

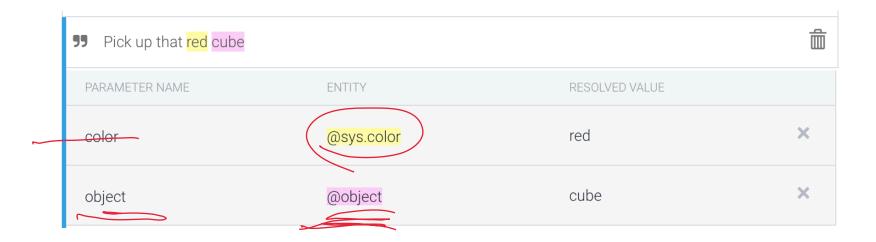

### **Automated expansion**

Allows dialogflow to extrapolate to new objects

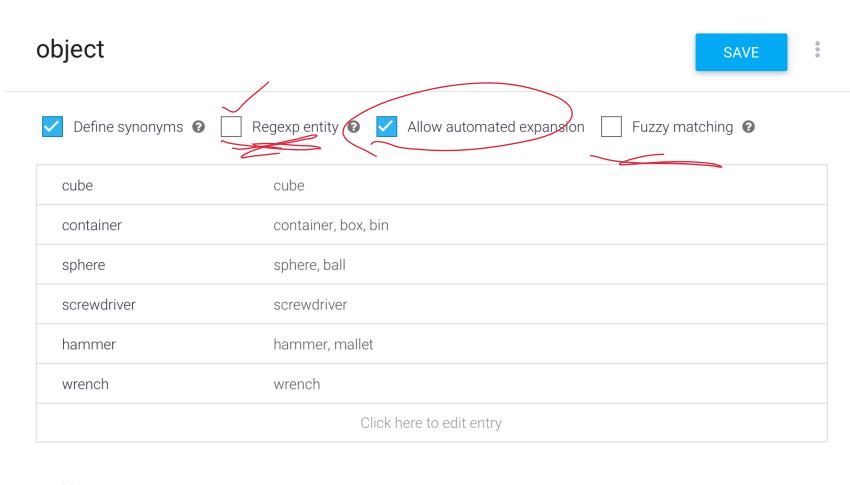

+ Add a row

#### **Required Entities**

Suppose you want to require the user provide some entity. You can make it required, and specify how you want the agent to respond if it isn't provided.

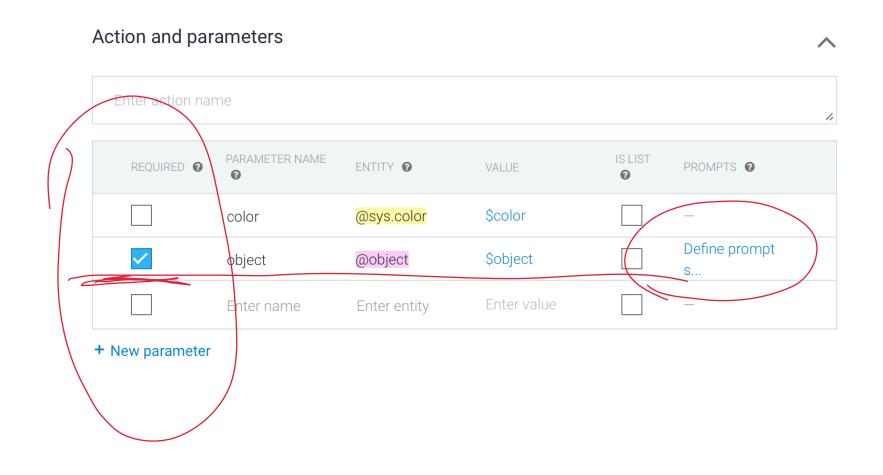

### **Specifying prompts**

Specify in the modal what prompts to use to query the required entity.

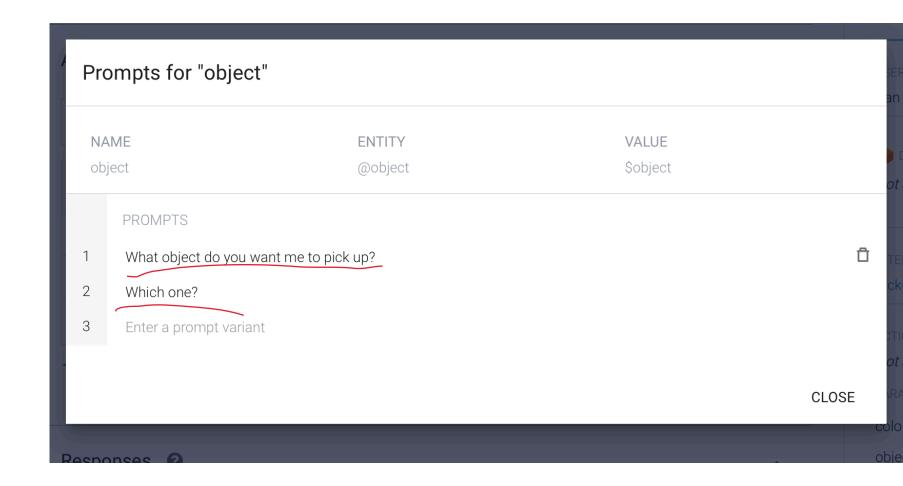

## Tweaking your intents for required entities

Remove the entity from the prompt if it was too general. Then the agent will inquire if it gets that prompt.

Note: This could also be handled by context, which will be discussed next build class.

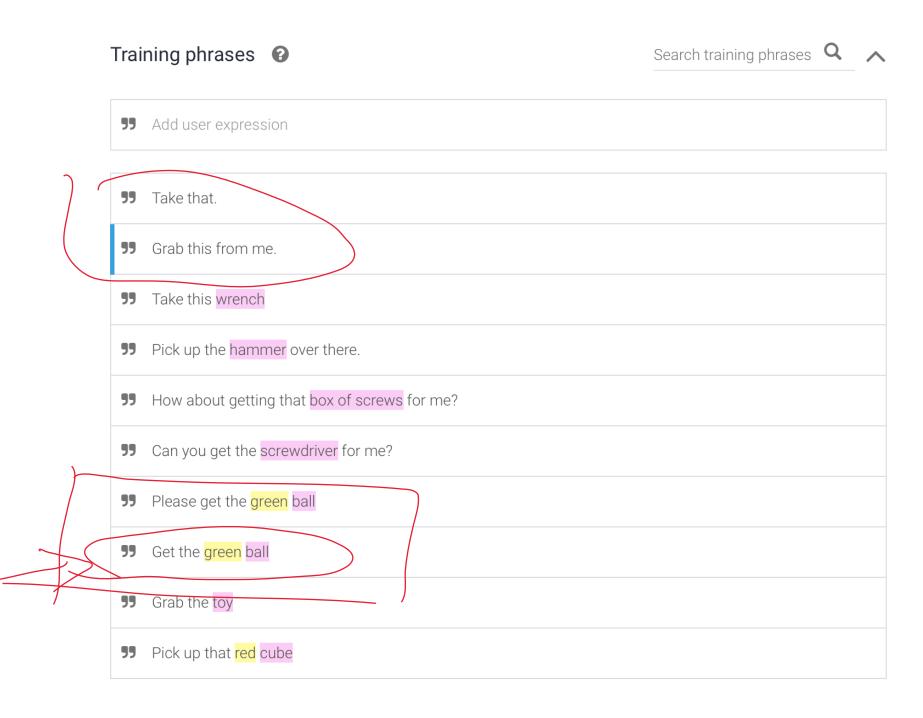

### **Dialogflow Documentation**

### Full Documentation

# Let's Build An Agent

# Assignment Preview

### **Assignment Overview**

We will create a voice assistant for a fictional online clothing retail store, called *WiscShop*.

- Dialogflow  $\alpha$  Develop specifications
- Dialogflow  $\beta$  Implementation
- Dialogflow  $\gamma$  User evaluation

## Dialogflow *Alpha* — Develop specifications<sup>11</sup>

Experience prototyping to develop specifications for the voice assistant.

- Study the WiscShop store system
- Bodystorm how the voice assistant can support a set of capabilities
- Extract Dialogflow intents, entities, etc.

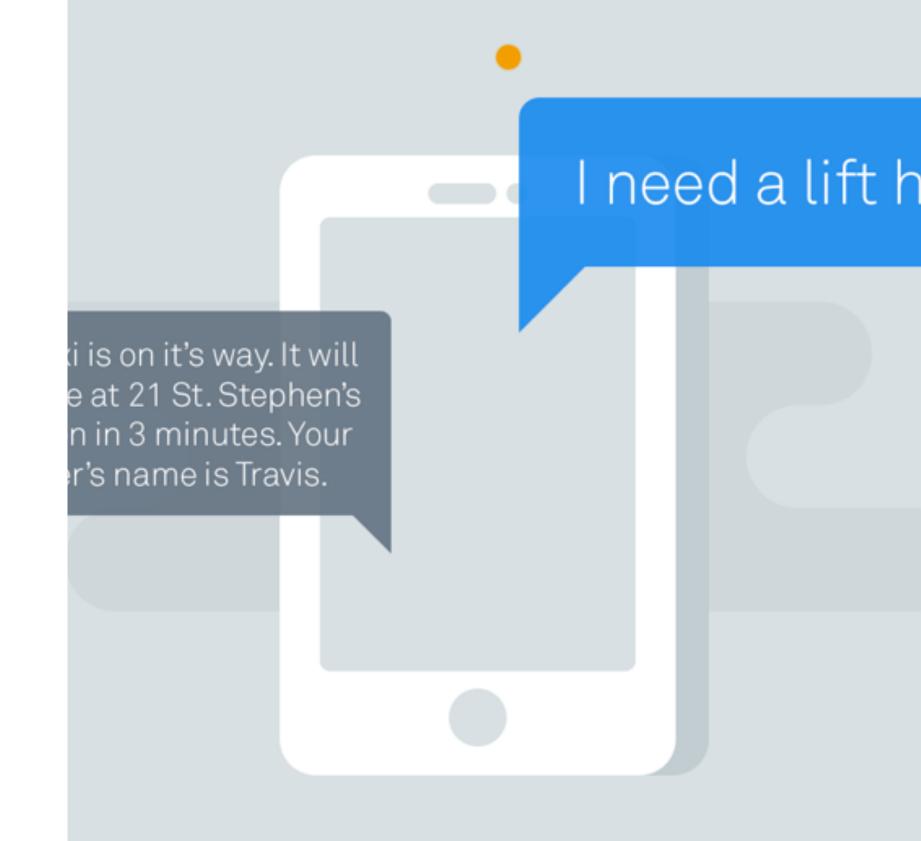

<sup>&</sup>lt;sup>11</sup> Image source

#### **Capabilities**

- Create a voice agent that allows a user to navigate a visual shopping interface.
- Allow the user to navigate from anywhere back to home, or to their cart.
- Allow the user to return to the previous page.
- Allow the user to specify the category of items they want to look at.
- Allow the user to specify attributes/tags to search in.
- Allow the user to navigate to product pages.
- Allow the user to add items (when on that product page) to their cart.
- Allow the user to go to checkout and complete the process.

### Dialogflow Beta — Implementation<sup>8</sup>

Implement the voice assistant agent using the specifications extracted in Dialogflow  $\alpha$ .

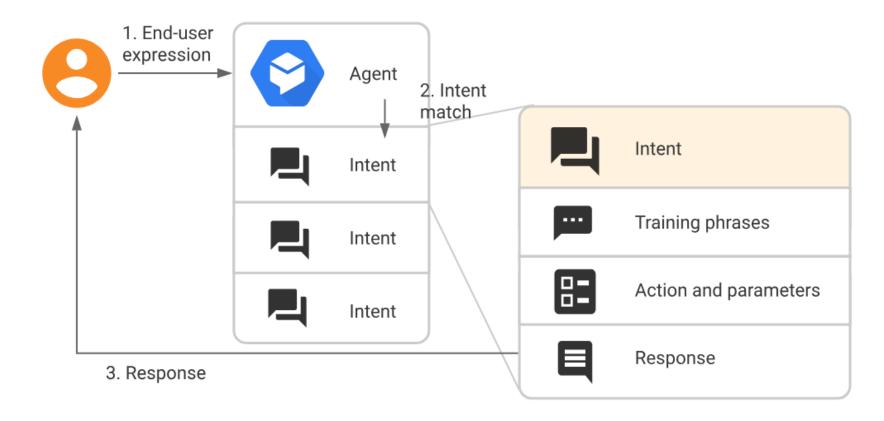

<sup>&</sup>lt;sup>8</sup> Image source

### **Server API**

| Route                                                                  | Auth<br>Required | Token<br>Required | Get | Post | Put | Delete |
|------------------------------------------------------------------------|------------------|-------------------|-----|------|-----|--------|
| /login                                                                 | ~                |                   | ~   |      |     |        |
| /users                                                                 |                  |                   |     | •    |     |        |
| /users/ <username></username>                                          |                  | <b>✓</b>          | ~   | ~    | •   | ~      |
| /tags                                                                  |                  |                   | ~   |      |     |        |
| /categories                                                            |                  |                   | ~   |      |     |        |
| /products                                                              |                  |                   | ~   |      |     |        |
| <pre>/products/ <pre><pre></pre></pre></pre>                           |                  |                   | ~   |      |     |        |
| /products/ <product_id> /tags</product_id>                             |                  |                   | ~   |      |     |        |
| /products/ <product_id> /reviews</product_id>                          |                  |                   | •   |      |     |        |
| /products/ <product_id> /reviews/ <review_id></review_id></product_id> |                  |                   | ~   |      |     |        |
| /application                                                           |                  | <b>✓</b>          | ~   |      | •   |        |
| /application/tags                                                      |                  | <b>✓</b>          | ~   |      |     | ~      |
| /application/tags/ <tag_value></tag_value>                             |                  | •                 |     | ~    |     | ~      |
| /application/messages                                                  |                  | <b>✓</b>          | ~   | ~    |     | ~      |
| /application/messages/ <message_id></message_id>                       |                  | ~                 | ~   |      | •   | •      |
| /application/products                                                  |                  | ~                 | ~   |      |     | •      |
| /application/products/ <pre><pre><pre>duct_id&gt;</pre></pre></pre>    |                  | <b>✓</b>          |     | ~    |     | ~      |

### **Pages**

home
category:<category>
product:<product>
cart-current
cart-review
cart-confirmed

### **Dialogflow Gamma** — User evaluation<sup>12</sup>

Design and perform a mini usability test over Zoom.

- Develop user study protocol.
- Recruit two volunteers.
- Administer the protocol.
- Analyze and report your findings.

<sup>&</sup>lt;sup>12</sup> Image source

### What have we learned today?

- Introduction to Conversational Interface Technologies
- Introduction to Dialogflow
- Dialogflow Building Blocks, Part 1
- Let's Make an Agent
- Assignment Preview